# **Foto da ricalcare**

Per ricavare il disegno da un'immagine ci sono programmi come **FotoSketcher** che lavorano in automatico. Se invece vogliamo dare un tocco personale possiamo usare un programma di disegno artistico come

**TwistedBrush**

.

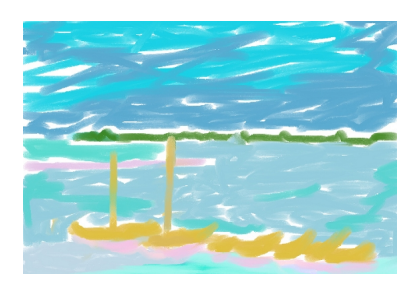

In questo caso dovremo importare l'immagine di partenza e "sovrapporre" un foglio trasparente che permetta di disegnarci sopra facilitando il compito di riproduzione del disegno. Vediamo guali sono i comandi da utilizzare. Con File/Load<sup>n</sup> from file as new image importiamo la foto di partenza. Con **Im**

### **age/Resize image**

la ridimensioniamo secondo le nostre esigenze. Clicchiamo

### **Next page**

nella barra superiore per creare una nuova pagina e quindi scegliamo

### **Page /Tracing paper**

per vedere in trasparenza la foto.

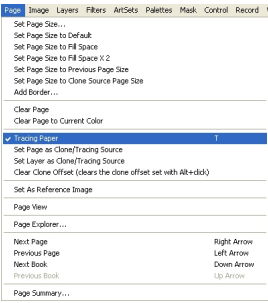

## **Ricalcare le foto con Pixarra TwistedBrush**

Premendo il tasto "**T**" sulla tastiera passiamo dall'una all'altra pagina.

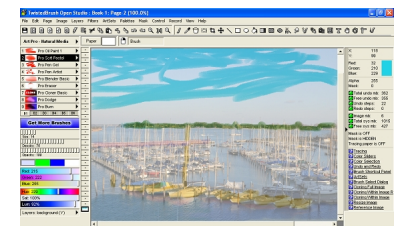

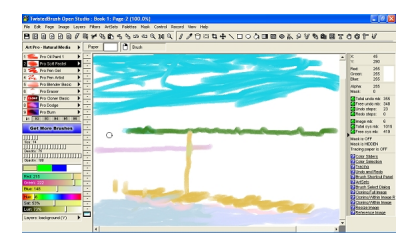

Come strumento di disegno scegliamo **Prosoft pastel** con punta 14, densità 75, opacità 100% e impostiamo i colori che servono di volta in volta campionandoli nello spettro. Con il mouse passiamo sopra la foto cercando di riprodurre l'immagine come se usassimo un pennello.

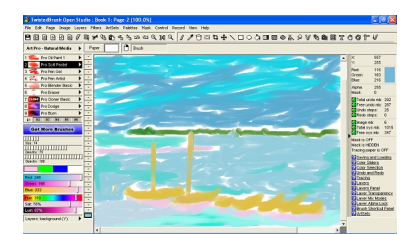